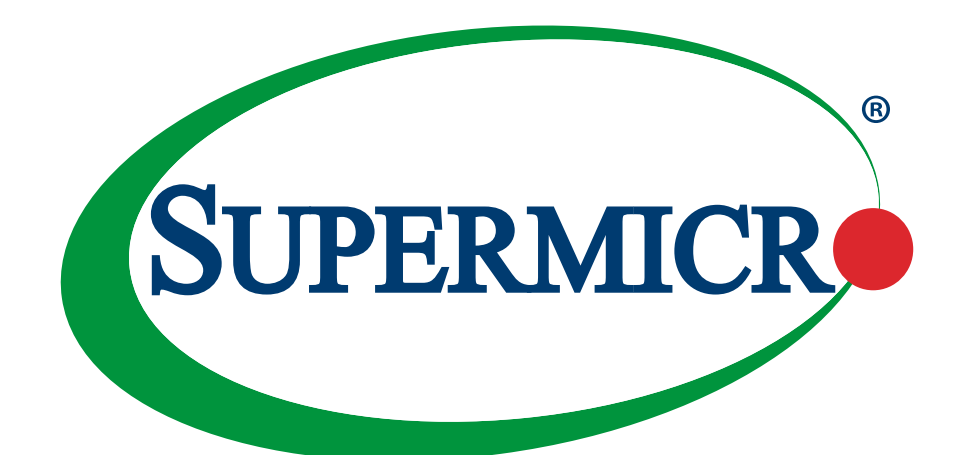

# AOC-A25G-b2S AOC-A25G-b2SM AOC-A25G-b2SB AOC-A25G-b2SG

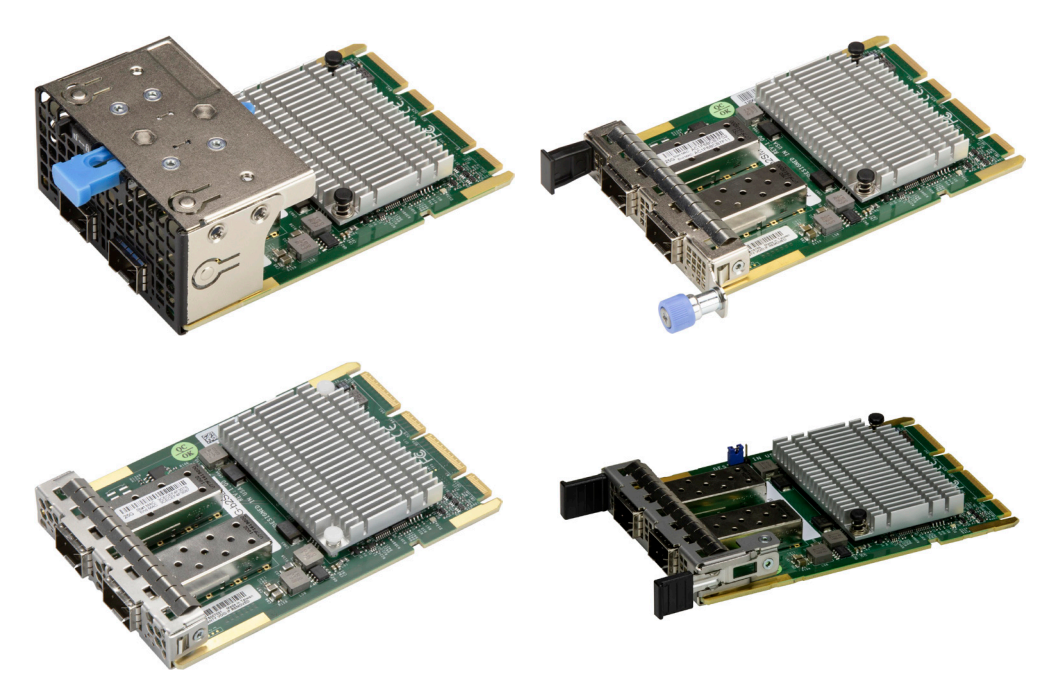

### USER'S MANUAL

Revision 1.1a

The information in this user's manual has been carefully reviewed and is believed to be accurate. The manufacturer assumes no responsibility for any inaccuracies that may be contained in this document, and makes no commitment to update or to keep current the information in this manual, or to notify any person or organization of the updates. **Please Note: For the most up-to-date version of this manual, please see our website at [www.supermicro.com.](http://www.supermicro.com)**

Super Micro Computer, Inc. ("Supermicro") reserves the right to make changes to the product described in this manual at any time and without notice. This product, including software and documentation, is the property of Supermicro and/ or its licensors, and is supplied only under a license. Any use or reproduction of this product is not allowed, except as expressly permitted by the terms of said license.

IN NO EVENT WILL Super Micro Computer, Inc. BE LIABLE FOR DIRECT, INDIRECT, SPECIAL, INCIDENTAL, SPECULATIVE OR CONSEQUENTIAL DAMAGES ARISING FROM THE USE OR INABILITY TO USE THIS PRODUCT OR DOCUMENTATION, EVEN IF ADVISED OF THE POSSIBILITY OF SUCH DAMAGES. IN PARTICULAR, SUPER MICRO COMPUTER, INC. SHALL NOT HAVE LIABILITY FOR ANY HARDWARE, SOFTWARE, OR DATA STORED OR USED WITH THE PRODUCT, INCLUDING THE COSTS OF REPAIRING, REPLACING, INTEGRATING, INSTALLING OR RECOVERING SUCH HARDWARE, SOFTWARE, OR DATA.

Any disputes arising between manufacturer and customer shall be governed by the laws of Santa Clara County in the State of California, USA. The State of California, County of Santa Clara shall be the exclusive venue for the resolution of any such disputes. Supermicro's total liability for all claims will not exceed the price paid for the hardware product.

FCC Statement: This equipment has been tested and found to comply with the limits for a Class A digital device pursuant to Part 15 of the FCC Rules. These limits are designed to provide reasonable protection against harmful interference when the equipment is operated in industrial environment. This equipment generates, uses, and can radiate radio frequency energy and, if not installed and used in accordance with the manufacturer's instruction manual, may cause harmful interference with radio communications. Operation of this equipment in a residential area is likely to cause harmful interference, in which case you will be required to correct the interference at your own expense.

California Best Management Practices Regulations for Perchlorate Materials: This Perchlorate warning applies only to products containing CR (Manganese Dioxide) Lithium coin cells. "Perchlorate Material-special handling may apply. See [www.dtsc.ca.gov/hazardouswaste/perchlorate](http://www.dtsc.ca.gov/hazardouswaste/perchlorate)".

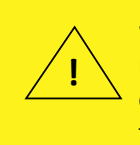

WARNING: This product can expose you to chemicals including lead, known to the State of California to cause cancer and birth defects or other reproductive harm. For more information, go to www.P65Warnings.ca.gov.

The products sold by Supermicro are not intended for and will not be used in life support systems, medical equipment, nuclear facilities or systems, aircraft, aircraft devices, aircraft/emergency communication devices or other critical systems whose failure to perform be reasonably expected to result in significant injury or loss of life or catastrophic property damage. Accordingly, Supermicro disclaims any and all liability, and should buyer use or sell such products for use in such ultra-hazardous applications, it does so entirely at its own risk. Furthermore, buyer agrees to fully indemnify, defend and hold Supermicro harmless for and against any and all claims, demands, actions, litigation, and proceedings of any kind arising out of or related to such ultra-hazardous use or sale.

Manual Revision 1.1a

Release Date: April 15, 2024

Unless you request and receive written permission from Super Micro Computer, Inc., you may not copy any part of this document. Information in this document is subject to change without notice. Other products and companies referred to herein are trademarks or registered trademarks ofW their respective companies or mark holders.

Copyright © 2024 by Super Micro Computer, Inc. All rights reserved. **Printed in the United States of America**

### **Preface**

### **About This Manual**

This user's guide is written for system integrators, PC technicians, and knowledgeable PC users. It provides information for the installation and use of the AOC-A25G-b2S(M/B/G) add-on card.

### **About This Add-On Card**

Supermicro® Advanced I/O Modules (AIOM) is the latest form factor designed to provide a wide range of networking options and other I/O technologies. Based on the Broadcom® BCM57414 with features such as VXLAN, NVGRE, and NIC Partitioning, this card provides unparalleled density, performance, and functionality. The Supermicro® AOC-A25G-b2S(M/B/G) is one of the market's most feature-rich and low-power consumption 25GbE controllers. As the 25GbE controller is the most versatile in the market, it is an excellent choice to enhance network connectivity in data centers and enterprise environments.

### **An Important Note to the User**

All graphic images and layout drawings shown in this user's guide are based upon the latest PCB revision available at the time of publishing this user's guide. The add-on card you have received may or may not look exactly the same as the graphics shown in this user's guide.

### **Returning Merchandise for Service**

A receipt or copy of your invoice marked with the date of purchase is required before any warranty service will be rendered. You can obtain service by calling your vendor for a Returned Merchandise Authorization (RMA) number. When returning to the manufacturer, the RMA number should be prominently displayed on the outside of the shipping carton and mailed prepaid or hand-carried. Shipping and handling charges will be applied for all orders that must be mailed when service is complete. For faster service, RMA authorizations may be requested online [\(http://www.supermicro.com/support/rma/](http://www.supermicro.com/support/rma/)).

This warranty only covers normal consumer use and does not cover damages incurred in shipping or from failure due to the alteration, misuse, abuse, or improper maintenance of products.

During the warranty period, contact your distributor first for any product problems.

### **Conventions Used in the Manual**

Special attention should be given to the following symbols for proper installation and to prevent damage done to the components or injury.

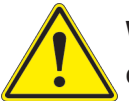

**Warning!** Indicates important information given to prevent equipment/property damage or personal injury.

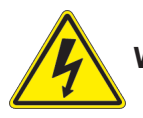

**Warning!** Indicates high voltage may be encountered while performing a procedure.

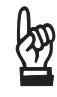

**Important:** Important information given to ensure proper system installation or to relay safety precautions.

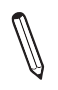

**Note:** Additional information given to differentiate various models or to provide information for proper system setup.

### **Important Links**

For your system to work properly, please follow the links below to download all necessary drivers/utilities and the user's manual for your server.

- Supermicro product manuals: [http://www.supermicro.com/support/manuals/](http://www.supermicro.com/support/manuals/ )
- Product drivers and utilities: ftp://ftp.supermicro.com
- Product safety info: http://www.supermicro.com/about/policies/safety\_information.cfm
- If you have any questions, please contact our support team at: [support@supermicro.com](mailto:support@supermicro.com)

This manual may be periodically updated without notice. Please check the Supermicro website for possible updates to the manual revision level.

## **Naming Convention**

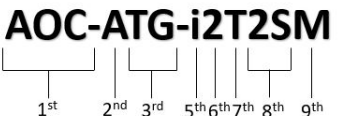

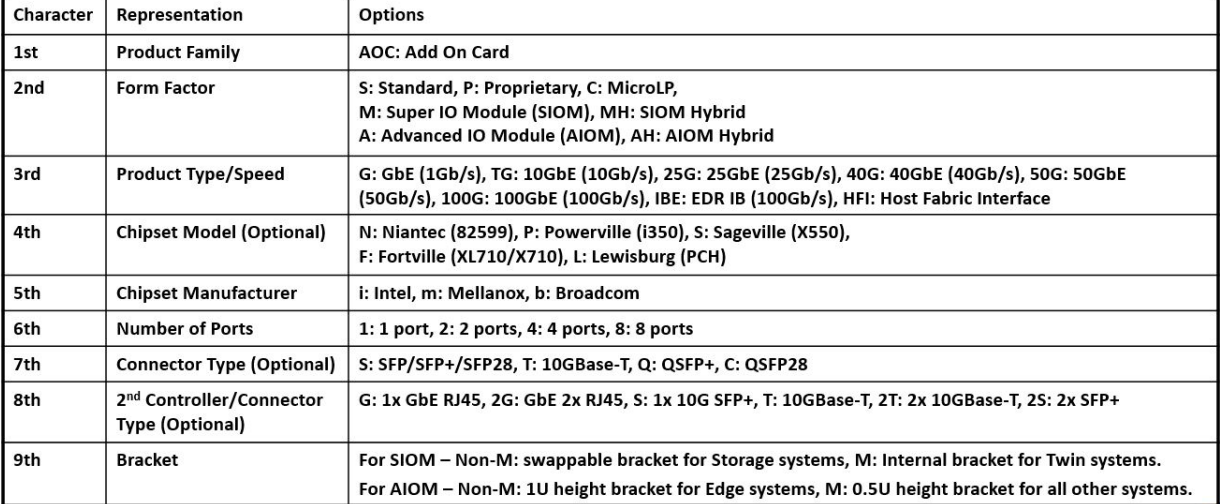

### **Contacting Supermicro**

#### **Headquarters**

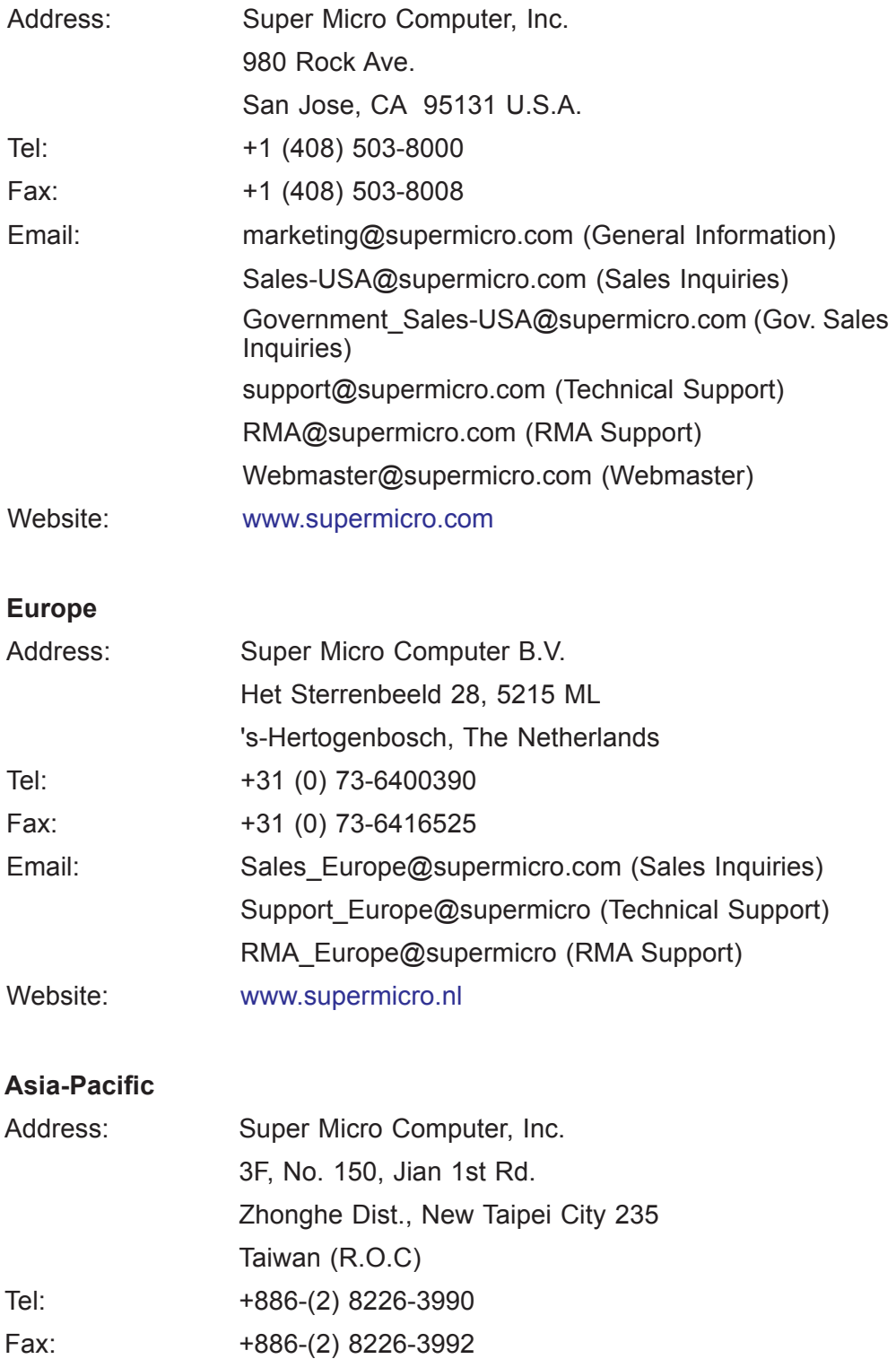

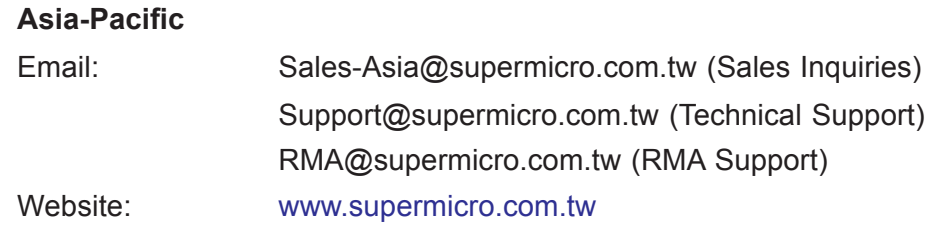

## **Table of Contents**

### **Chapter 1 Introduction**

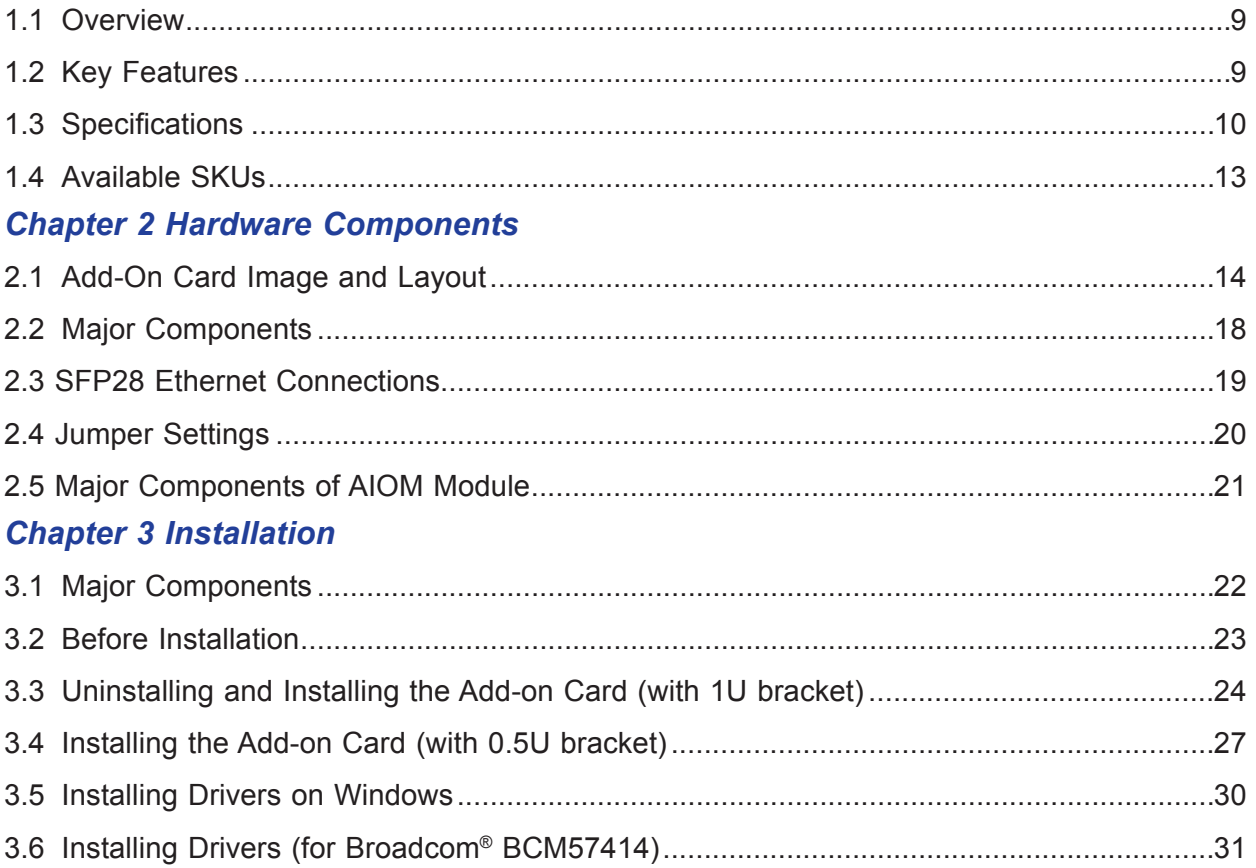

## **Chapter 1**

## **Introduction**

### <span id="page-8-0"></span>**1.1 Overview**

Congratulations on purchasing your add-on card from an acknowledged leader in the industry. Supermicro products are designed with the utmost attention to detail to provide you with the highest standards of quality and performance. For product support and updates, please refer to our website at [http://www.supermicro.com/products/nfo/networking.cfm#adapter.](http://www.supermicro.com/products/nfo/networking.cfm#adapter)

### **1.2 Key Features**

The key features of this add-on card include the following.

- Advanced I/O Module (AIOM) form factor
- Broadcom® BCM57414 25GbE controller
- Support for 25GbE and 10GbE speeds
- Dual SFP28 connectors
- vSAN/RDMA
- Network overlay: VXLAN, NVGRE, and Geneve
- NIC Partitioning (NPAR)
- Broadcom® TruFlowTM flow processing engine
- Asset Management features with thermal sensor
- NC-SI for Remote Management
- RoHS compliant 6/6

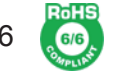

### <span id="page-9-0"></span>**1.3 Specifications**

#### **General**

- Advanced I/O Module (AIOM) form factor
- Broadcom® BCM57414 25GbE controller
- Dual SFP28 ports

#### **Networking Features**

- Jumbo frames (up to 9.6 KB)
- IEEE 802.3x flow control
- IEEE 1588 and Time Sync
- IEEE 802.3ad Link Aggregation
- Virtual LANs- 802.1q VLAN tagging
- Configuring Flow Acceleration
- PXE, UEFI, iSCSI remote boot
- vSAN/RDMA

#### **Stateless Offload Features**

- TCP, UDP, and IP checksum offloads
- IPv4 and IPv6 offloads
- Large Send Offload (LSO)
- Receive Segment Coalescing (RSC)
- TCP Segmentation Offload (TSO)
- Large Receive Offload (LRO)
- Receive Side Scaling (RSS)
- Transmit Side Scaling (TSS)

• Accelerate Received Flow Steering (RFS)

#### **NIC Partitioning (NPAR)**

- 16 physical functions
- QoS per partition
- Partitioning control via sideband communication
- Up to 64 MAC/VLAN filters per partition
- Per partition statistics support
- Stateless offloads configuration per partition
- VEB/VEPA support

#### **Virtualization Features**

- NetQueue, VMQueue, and Multiqueue
- SR-IOFV with up to 128 Virtual Functions (VFs)
- Network overlay: VXLAN, NVGRE, and Geneve
- Edge Virtual Bridging (EVB)

#### **Flos Processing Features**

- Exact/Wildcard Match Flow Lookup
- VLAN insertion/deletion
- NAT/NAPT/Mirroring

#### **Data Center Bridging**

- Priority-based Flow Control (PFC; IEEE 802.1Qbb)
- Enhanced Transmission Selected (ETS; IEEE 802.1Qau)
- Quantized Congestion Notification (QCN; IEEE 802.1Qau)
- Data Center Bridging Capability eXchange (DCBX; IEEE 802.1Qaz)

• 8 traffic classes per port; fully DCB compliant per 802.1bb

#### **Power Savings**

- ACPI compliant power management
- PCI Express Active State Power Management (ASPM)
- Ultra-low-power mode

#### **Power Consumption**

• Maximum 7.7W

#### **Operating Conditions**

- Storage temperature: -40°C to 70°C (-40°F to 158°F)
- Storage humidity: 90% non-condensing relative humidity at 35°C

#### **Physical Dimensions**

• Card PCB dimensions: 76mm x 115mm (W x D)

### <span id="page-12-0"></span>**1.4 Available SKUs**

**Note:** Please note that this product is sold only as part of an integrated solution with **Note: Please Hote and Supermicro server systems.** 

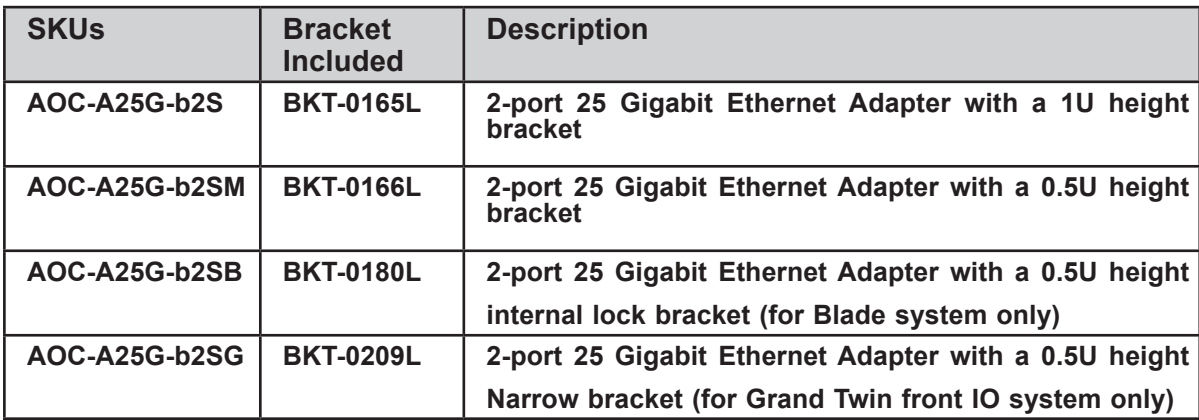

## **Chapter 2**

## **Hardware Components**

### <span id="page-13-0"></span>**2.1 Add-On Card Image and Layout**

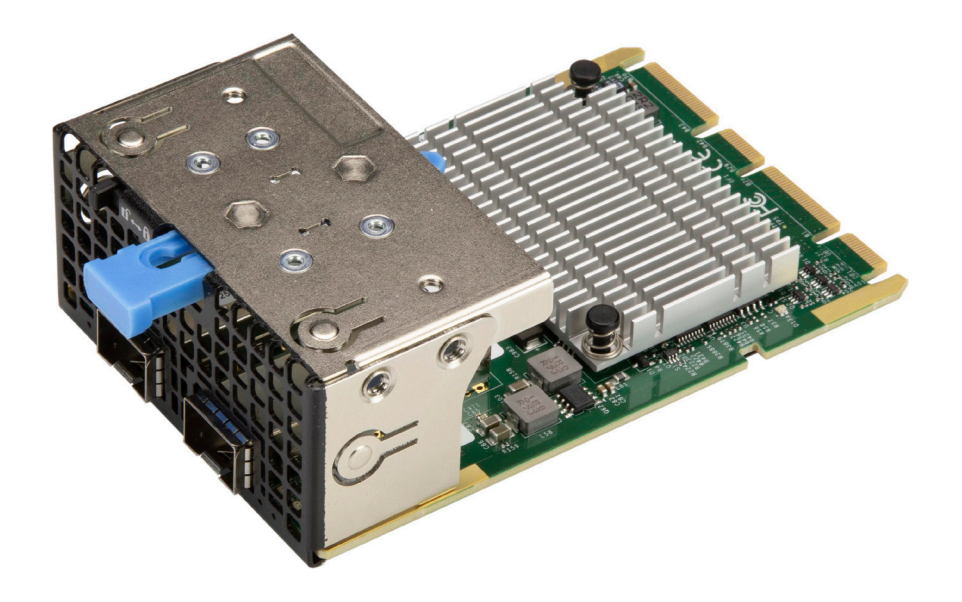

**AOC-A25G-b2S Side View**

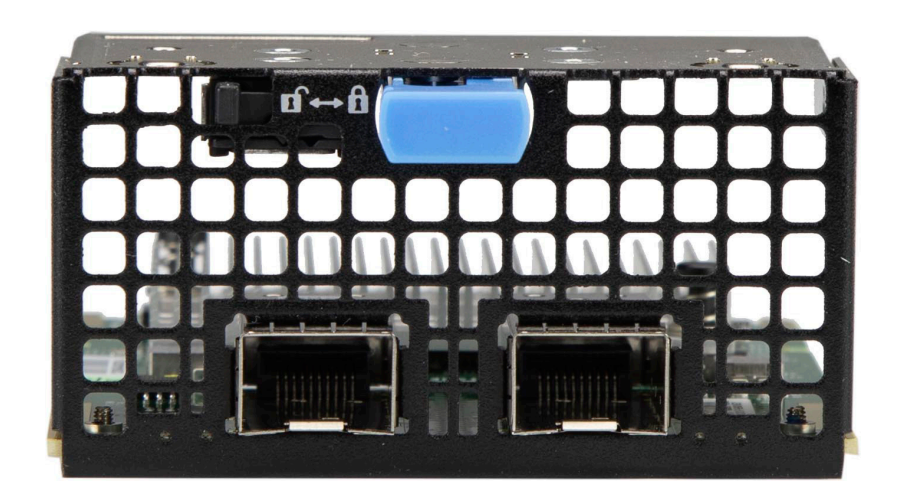

**AOC-A25G-b2S Front View**

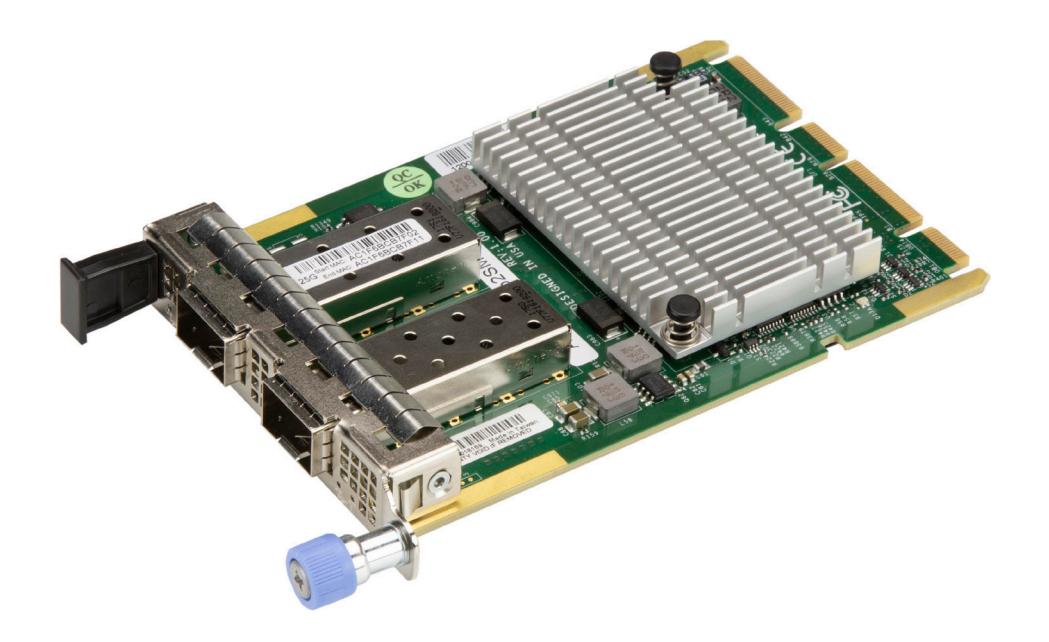

**AOC-A25G-b2SM Side View**

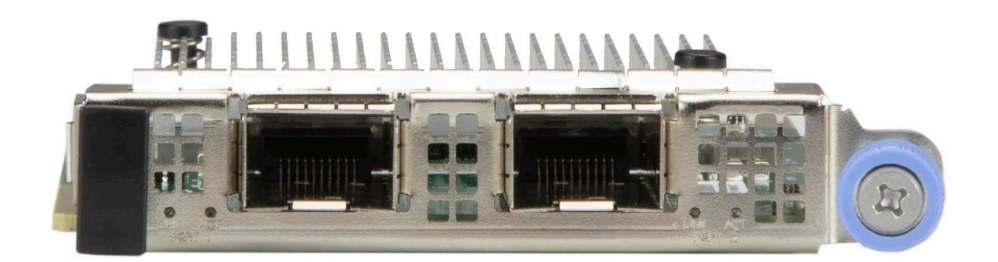

**AOC-A25G-b2SM Front View**

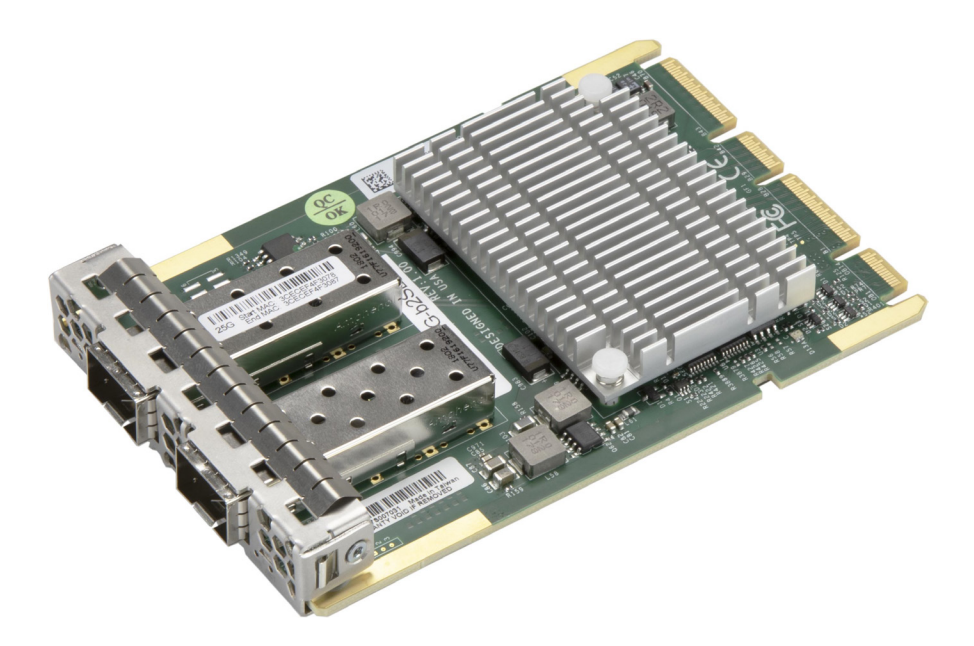

**AOC-A25G-b2SB Side View**

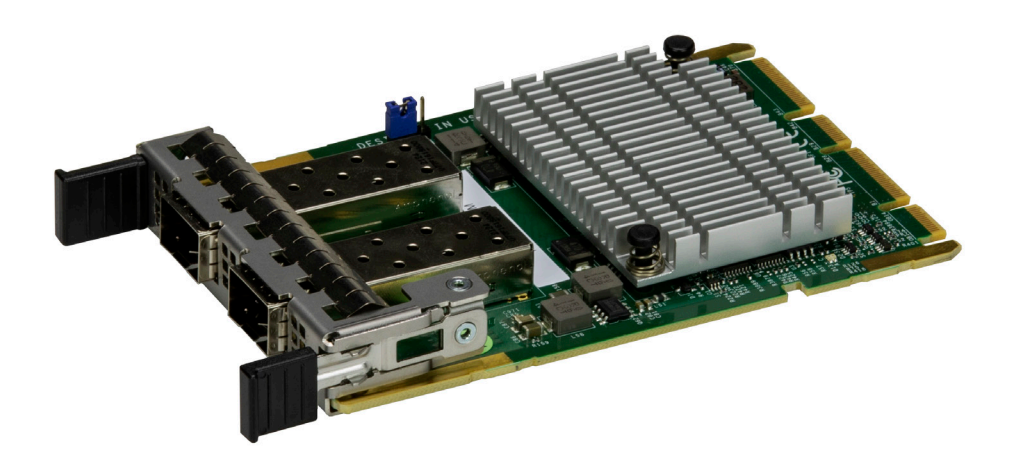

**AOC-A25G-b2SG Front View**

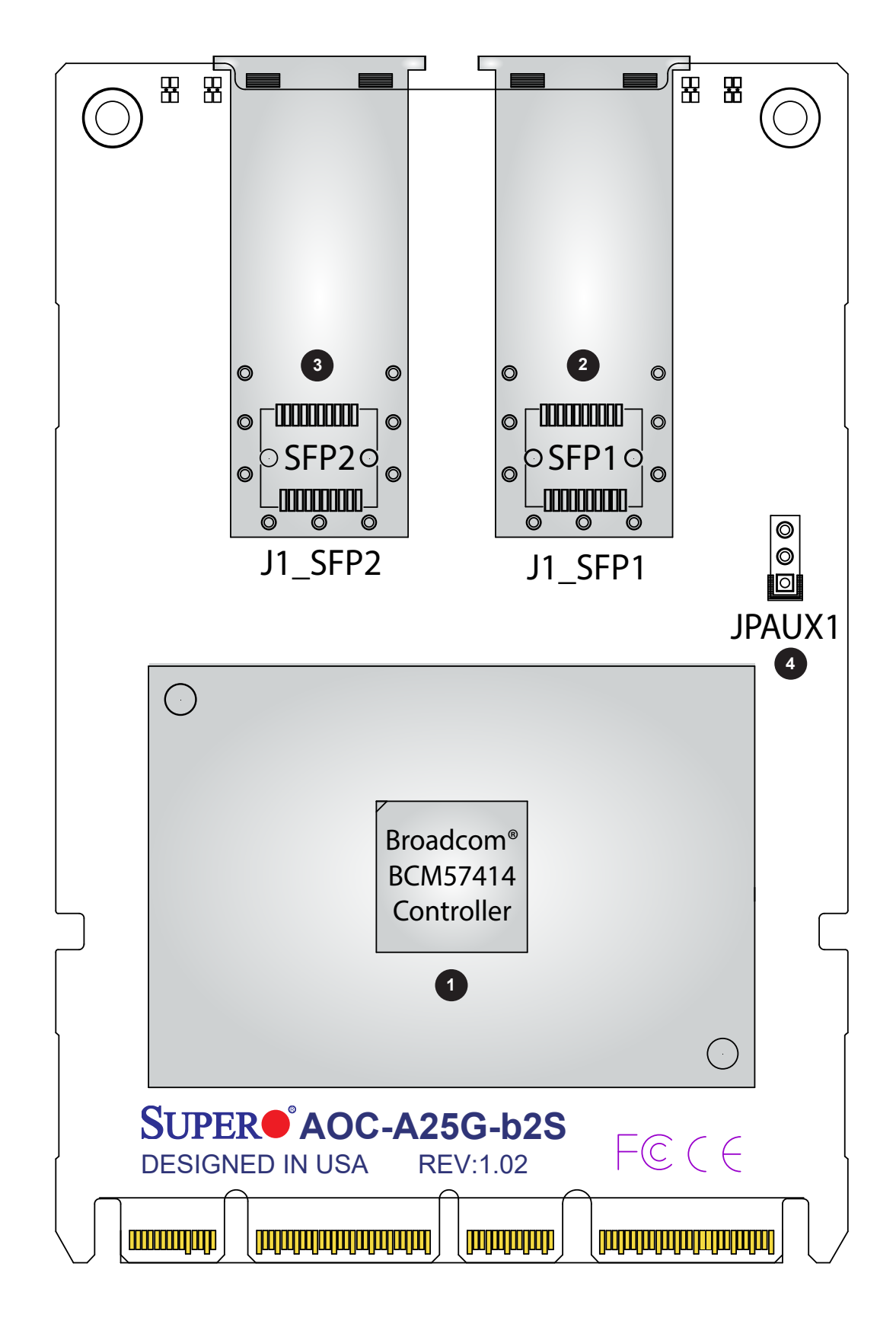

**AOC-A25G-b2S Layout**

### <span id="page-17-0"></span>**2.2 Major Components**

The following major components are installed on AOC-A25G-b2S, AOC-A25G-b2SM, AOC-A25G-b2SG, and AOC-A25G-b2SB:

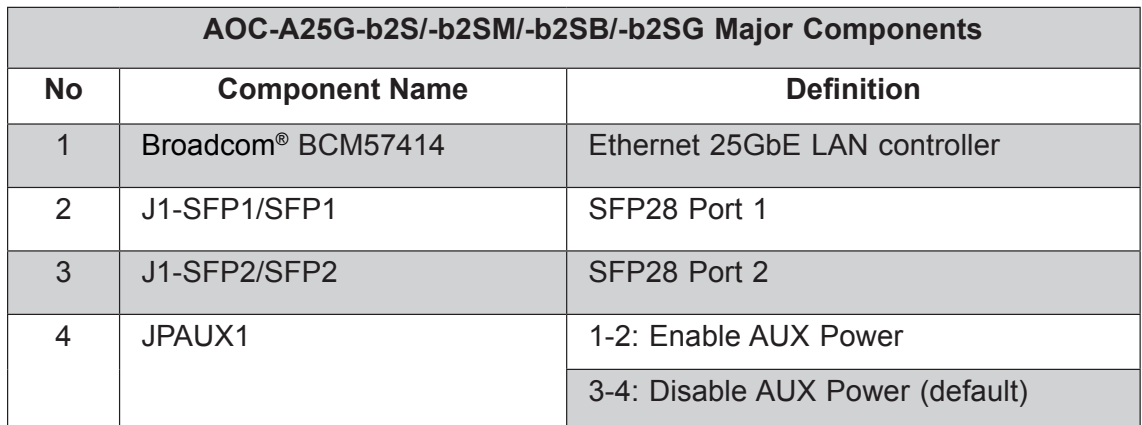

### <span id="page-18-0"></span>**2.3 SFP28 Ethernet Connections**

#### **SFP28 (SFP1/SFP2) Connectors**

The AOC-A25G-b2S(M/B/G) has two network LAN (SFP28) ports. These LAN ports support connection speeds up to 1Gbps. Plug the Direct Attached Copper (DAC) cable into the SFP28 port for network connections.

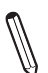

**Note**: To make sure that the LAN port functions properly, be sure to use the following cable specified by the manufacturer.

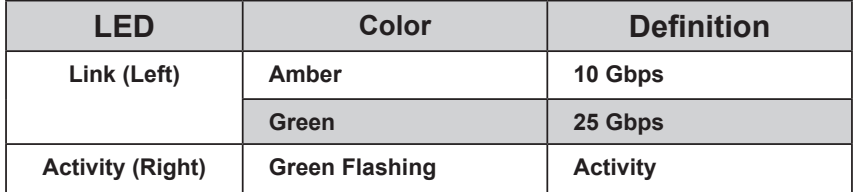

#### **LAN LED**

Each SFP28 connector has two LEDs. The LED on the left indicates link speeds, and the LED on the right indicates the status of the activity of the connector. See the table above for more information.

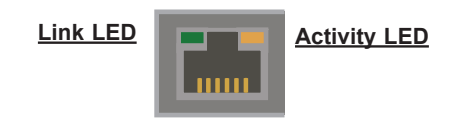

### <span id="page-19-0"></span>**2.4 Jumper Settings**

#### **Explanation of Jumpers**

To modify the operation of the motherboard, jumpers can be used to choose between optional settings. Jumpers create shorts between two pins to change the function of the connector. Pin 1 is identified with a square solder pad on the printed circuit board.

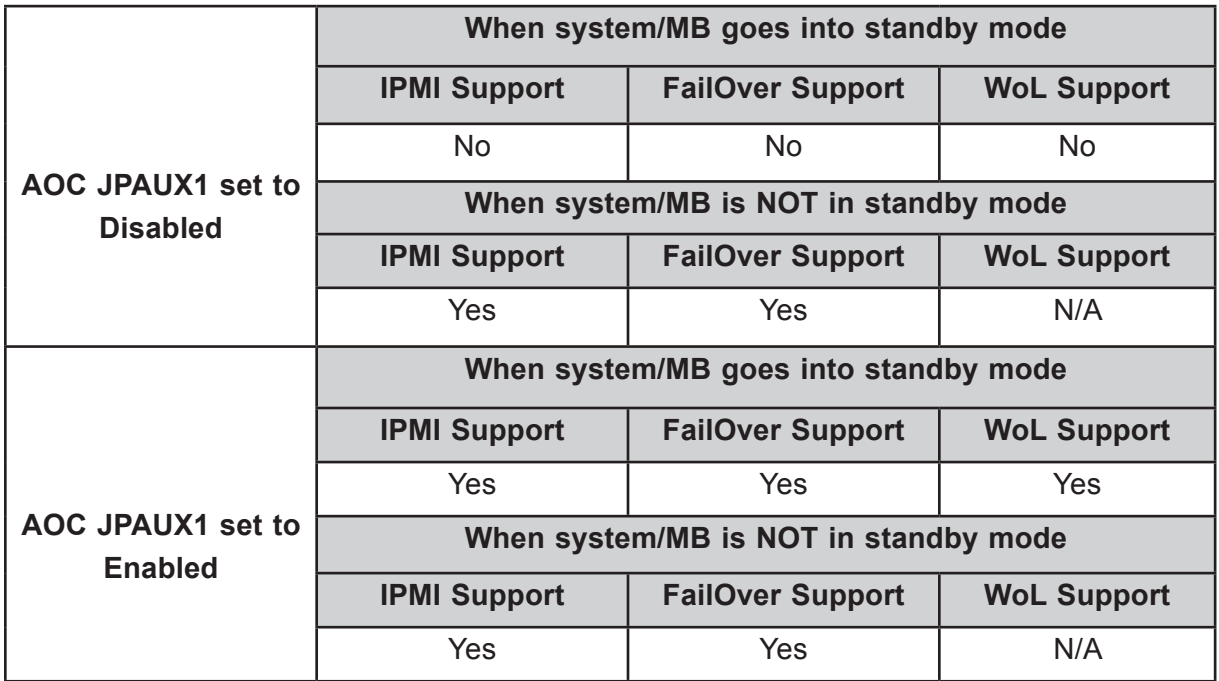

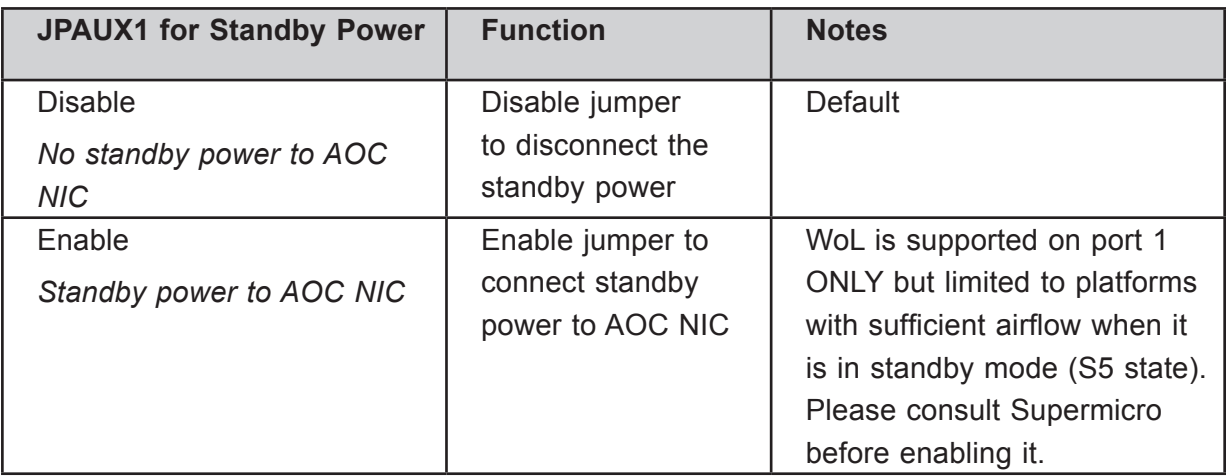

### <span id="page-20-0"></span>**2.5 Major Components of AIOM Module**

The major components of the Supermicro® Advanced I/O Modules (AIOM) are the card and bracket. Before a computer system can operate, all slots are required to be populated. If an AIOM module is used, be sure that the bracket is firmly installed into the chassis. This will ensure that the card that is installed to the bracket is seated securely in the motherboard connector. For instructions on how to install and uninstall an AIOM module please refer to chapter 3.

## **Chapter 3**

## **Installation**

### <span id="page-21-0"></span>**3.1 Major Components**

Electrostatic Discharge (ESD) can damage electronic components. To avoid damaging your add-on card, it is important to handle it very carefully. The following measures are generally sufficient to protect your equipment from ESD.

#### **Precautions**

- Use a grounded wrist strap designed to prevent static discharge.
- Touch a grounded metal object before removing the add-on card from the antistatic bag.
- Handle the add-on card by its edges only; do not touch its components or peripheral chips.
- Put the add-on card back into the antistatic bags when not in use.
- For grounding purposes, make sure that your system chassis provides excellent conductivity between the power supply, the case, the mounting fasteners, and the add-on card.

### **Unpacking**

The add-on card is shipped in antistatic packaging to avoid static damage. When unpacking your component or system, make sure you are static protected.

**Note**: To avoid damaging your components and to ensure proper installation, always connect the power cord last, and always unplug it before adding, removing, or changing any hardware components.

### <span id="page-22-0"></span>**3.2 Before Installation**

To install the add-on card properly, be sure to follow the instructions below.

- 1. Power down the system.
- 2. Remove the power cord from the wall socket.
- 3. Use industry-standard anti-static equipment (such as gloves or wrist strap) and follow the instructions listed on page 3-1 to avoid damage caused by ESD.
- 4. Familiarize yourself with the server, motherboard, and/or chassis documentation.
- 5. Confirm that your operating system includes the latest updates and hot fixes.

### <span id="page-23-0"></span>**3.3 Uninstalling and Installing the Add-on Card (with 1U bracket)**

Follow the steps below to install an add-on card into your system. (If the system is fixed onto a rack, the removal of the server top cover is not required. If the system is not anchored to a fixed structure, it is recommended to remove the system top cover for ease of installation).

### **A. Uninstalling an AIOM module**

- 1. Slide the black latch to the left to "unlock the position.
- 2. Disengage the AIOM module from the chassis structure by pushing the blue latch once to extend it outward.
- 3. Pull the blue latch to disengage the AIOM module from the motherboard connector.
- 4. Gently slide the AIOM module out.

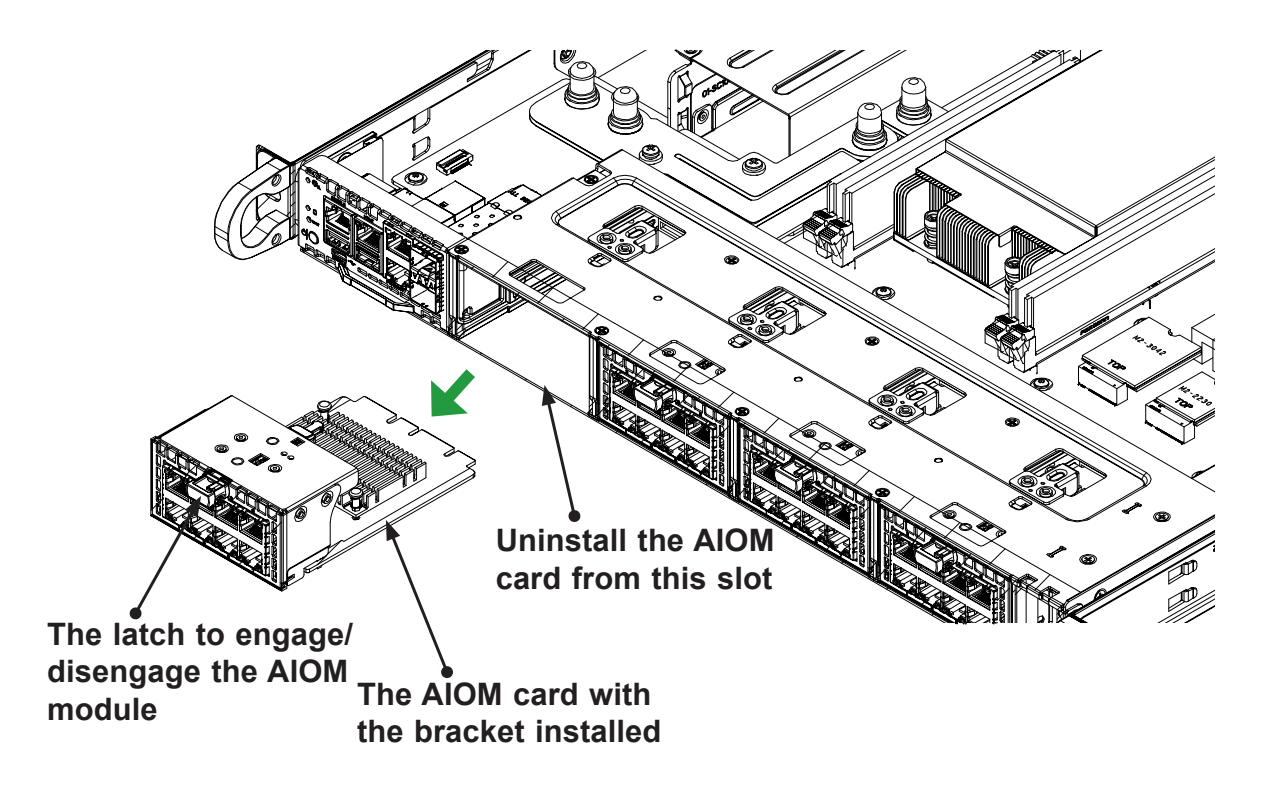

### **B. Installing an AIOM Module**

- 1. Position the AIOM module in front of the empty slot.
- 2. Gently push onto the metal bracket (do not use the blue latch). The AIOM module should slide into the chassis until the card is securely seated in the connector.
- 3. Press the blue latch to properly secure it onto the chassis.
- 4. Move the black latch to the right to "lock" the position.

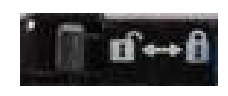

**Black Latch**

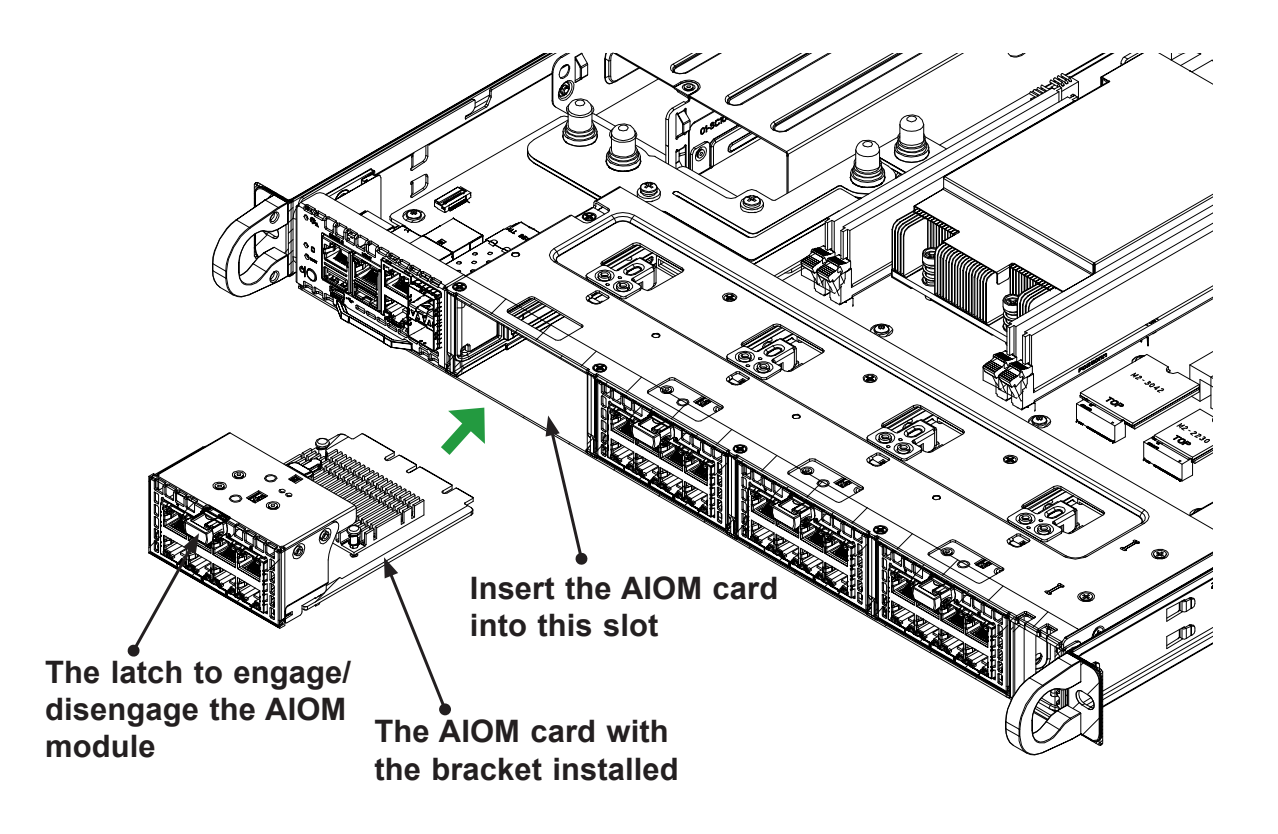

**Note**: A computer system should not be operating with an empty AIOM slot. All slots  $\mathbb \mathbb N$  should be populated with AIOM modules, AIOM slot covers, or combinations of both.

### **C. Installing an AIOM Module (with an AIOM Slot Cover)**

- 1. Remove the AIOM slot cover by pulling it with two handles.
- 2. Position the AIOM module in front of the empty slot.
- 3. Gently push onto the metal bracket (do not use the blue latch). The AIOM module should slide into the chassis until the card is fully seated inside the connector.
- 4. Press the blue latch to secure it onto the chassis structure.

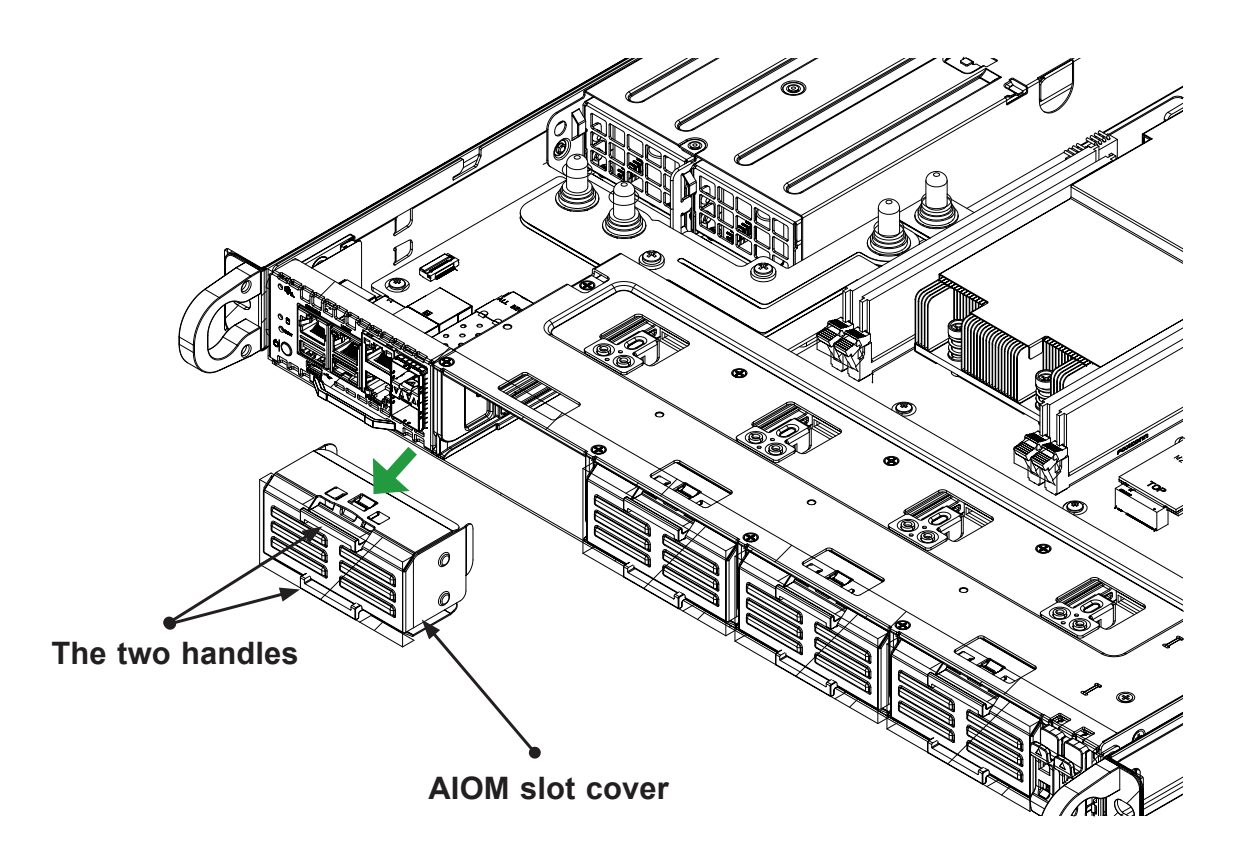

**Note**: This AIOM module does not support hot plug. Please turn off the AC power and remove the power cord from the wall socket before installing or removing an AIOM module.

### <span id="page-26-0"></span>**3.4 Installing the Add-on Card (with 0.5U bracket)**

Follow the steps below to install an add-on card into your system. (If the system is fixed onto a rack, the removal of the server top cover is not required. If the system is not anchored to a fixed structure, it is recommended to remove the system top cover for ease of installation).

#### **A. Uninstalling an AIOM module**

- 1. Unscrew the blue knob from the system.
- 2. Pull on the tab and a knob evenly on both sides of the card to disengage the AIOM module from the motherboard connector.
- 3. Gently slide the AIOM module out.

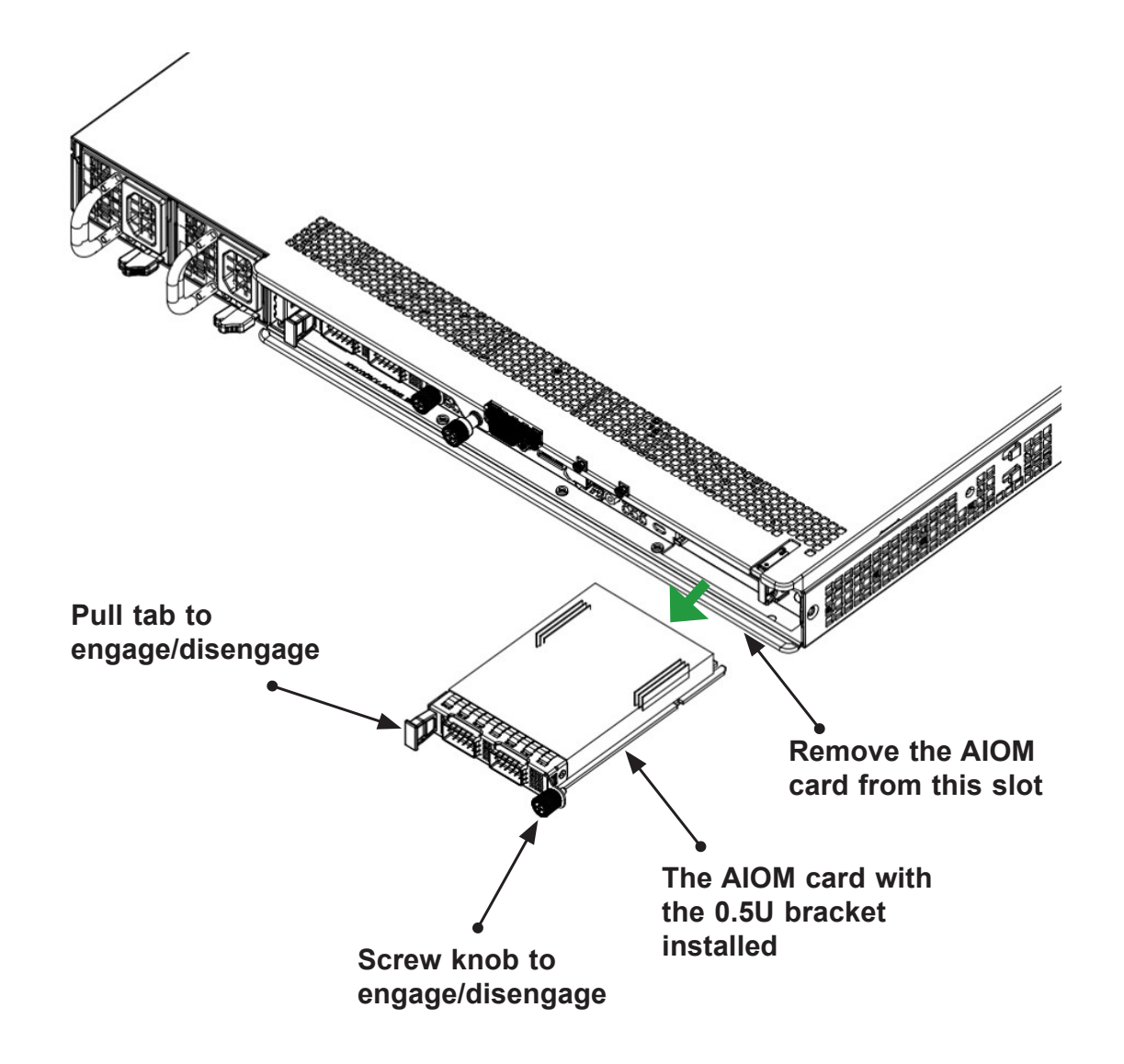

### **B. Installing an AIOM module**

- 1. Position the AIOM module in front of the empty slot.
- 2. Gently push it onto the metal bracket. The AIOM module should slide into the chassis until the card is securely seated in the connector.
- 3. Press the blue knob.
- 4. Secure it onto the chassis by turning the knob clockwise.

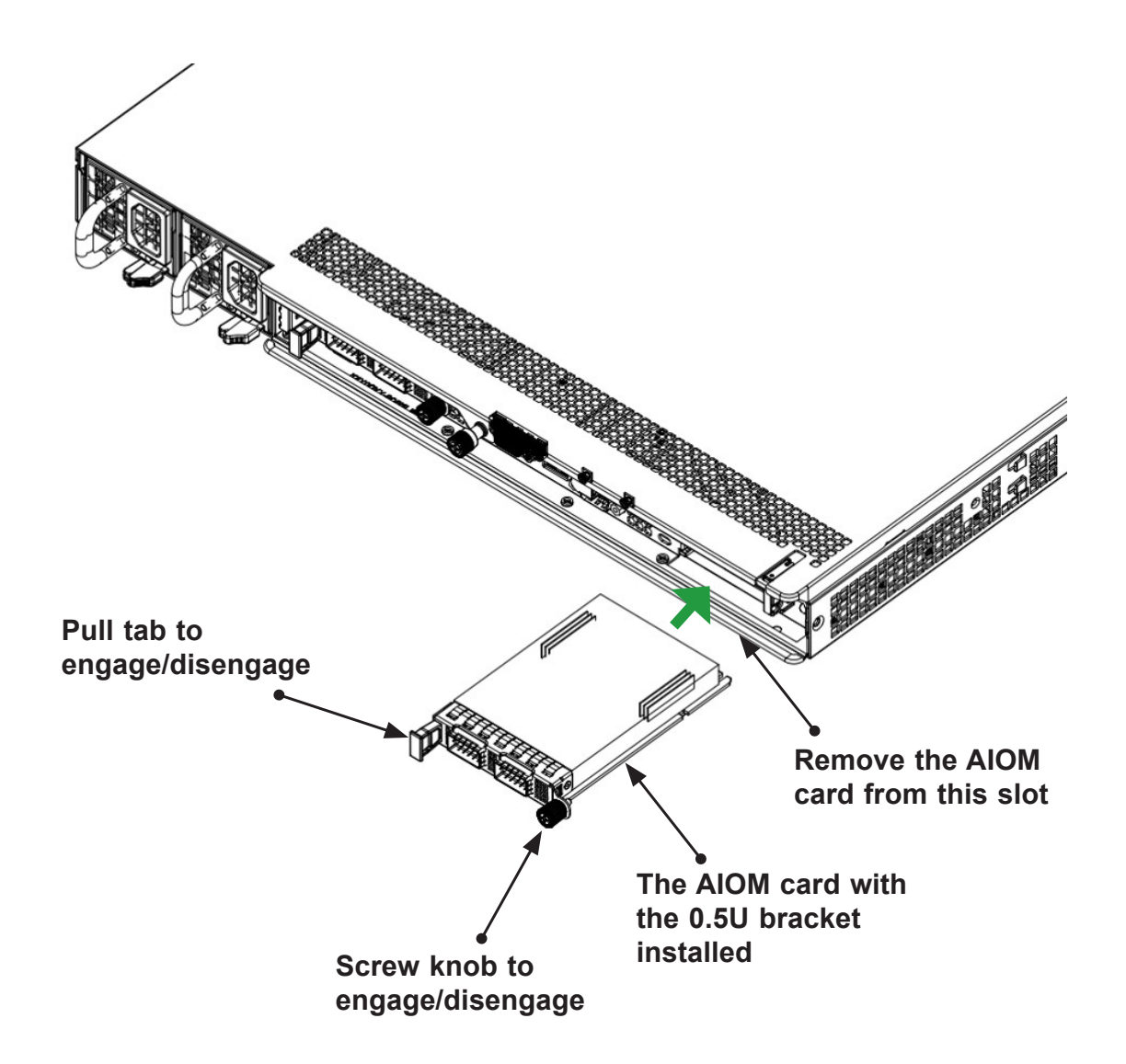

### **C. Installing an AIOM module (with an AIOM slot cover)**

- 1. Remove the AIOM slot cover by removing the knob and screw that is attached to the bracket of the chassis.
- 2. Pull the bracket away and set it aside.
- 3. Position the AIOM module in front of the empty slot.
- 4. Gently push it onto the metal bracket. The AIOM module should slide into the chassis until the card is securely seated in the connector.
- 5. Press the blue knob and secure it onto the chassis by turning the knob clockwise.

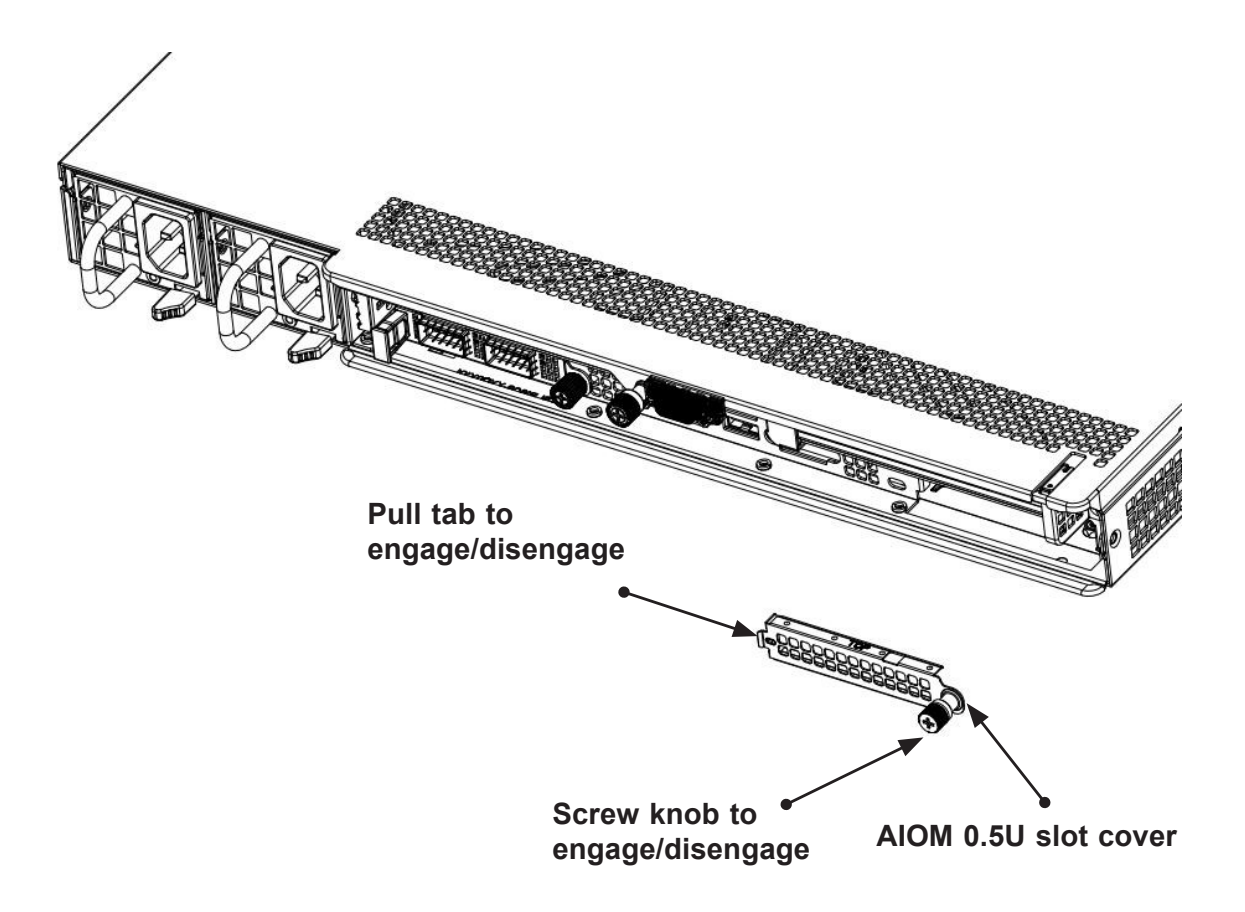

**Note 1:** This AIOM module does not support the hot plug. Please turn off the AC power and remove the power cord from the wall socket before installing or removing an AIOM module.

**Note 2:** Graphics shown above are for illustration purposes only. Actual products may vary due to product enhancement.

### <span id="page-29-0"></span>**3.5 Installing Drivers on Windows**

Follow the steps below to install the drivers for the Windows operating systems. Download the drivers from Intel Download Center or the Supermicro site at [https://www.supermicro.](https://www.supermicro.com/wftp/Networking_Drivers) [com/wftp/Networking\\_Drivers](https://www.supermicro.com/wftp/Networking_Drivers).

- 1. Run CDR-NIC.
- 2. When the SUPERMICRO window appears, click on the computer icon next to the product model.

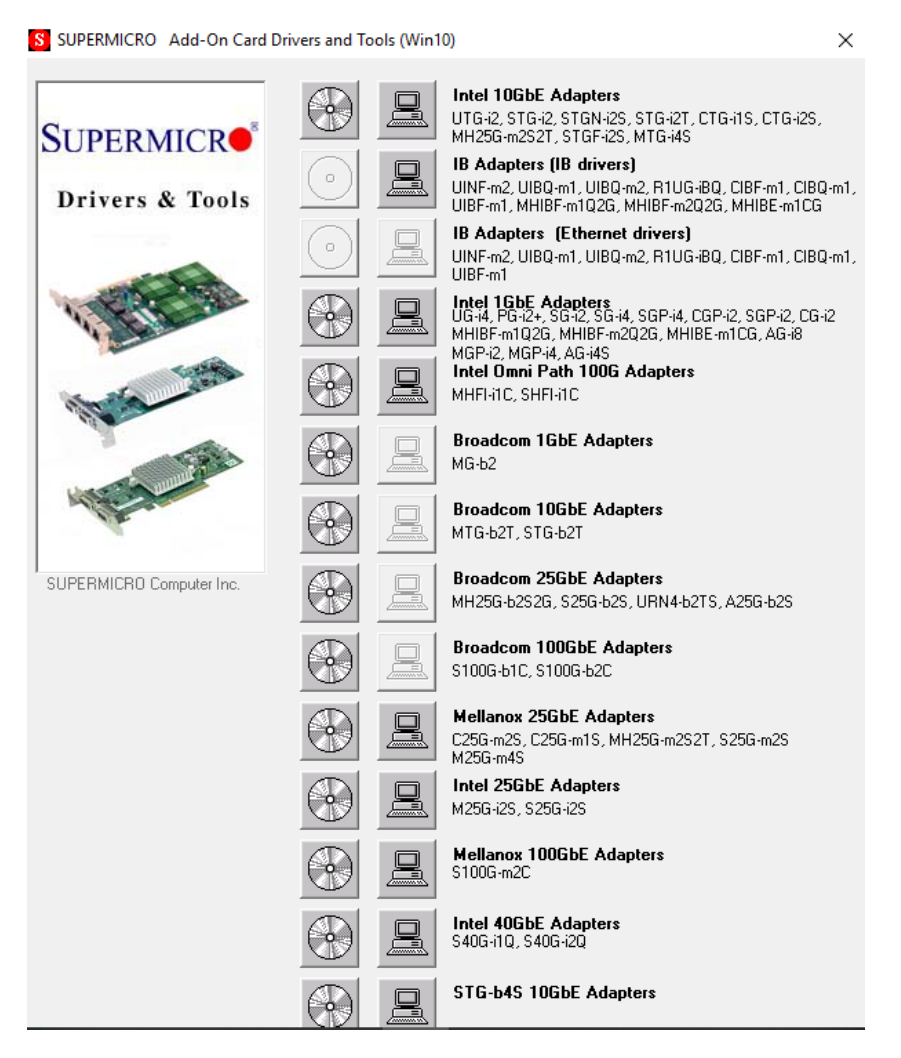

- **Note**: If the *FOUND NEW HARDWARE WIZARD* screen displays on your system, click CANCEL.
- 3. Click on INSTALL DRIVERS AND SOFTWARE.
- 4. Follow the prompts to complete the installation.

### <span id="page-30-0"></span>**3.6 Installing Drivers (for Broadcom® BCM57414)**

Use the procedures below to install both drivers and firmware for the AOC-A25G-b2S(M/B/G) add-on card for both Linux and Windows.

#### **Linux Drivers**

Use the following procedures to install drivers on the Linux operating system. Download the drivers from [ftp://ftp.supermicro/Networking\\_Drivers/.](ftp://ftp.supermicro/Networking_Drivers/)

#### *Installing 25G Drivers for the Linux Operating System*

1. Prerequisites: Install the following:

```
yum –y install libibverbs* infiniband-diags perftest qperf li-
brdmacm-utils
```
yum –y install groupinstall "InfiniBand Support"

- 2. From the CDR-NIC LAN driver CD or FTP site, go to the following directory: Broadcom > 25G > Linux\_Driver.
- 3. Download the Linux driver package file netxtreme-bnxt\_en-<ver>.tar.gz.
- 4. Install the driver by entering the following commands:

```
tar xzvf nextreme-bnxt_en–<ver>.tar.gz
cd nextreme-bnxt en-<ver>
make build
make install
```
#### **Windows Drivers**

Use the following procedures to install drivers on the Windows operating system.

#### *Installing 25G Drivers for the Windows Operating System*

- 1. From the CDR-NIC LAN driver CD or FTP site, go to the following directory: Broadcom > 25G > Windows.
- 2. Choose the desired Windows driver package folder.
- 3. Drivers are in .inf format. You can install the driver from Device Manager.

(Disclaimer Continued)

The products sold by Supermicro are not intended for and will not be used in life support systems, medical equipment, nuclear facilities or systems, aircraft, aircraft devices, aircraft/emergency communication devices or other critical systems whose failure to perform be reasonably expected to result in significant injury or loss of life or catastrophic property damage. Accordingly, Supermicro disclaims any and all liability, and should buyer use or sell such products for use in such ultra-hazardous applications, it does so entirely at its own risk. Furthermore, buyer agrees to fully indemnify, defend and hold Supermicro harmless for and against any and all claims, demands, actions, litigation, and proceedings of any kind arising out of or related to such ultra-hazardous use or sale.